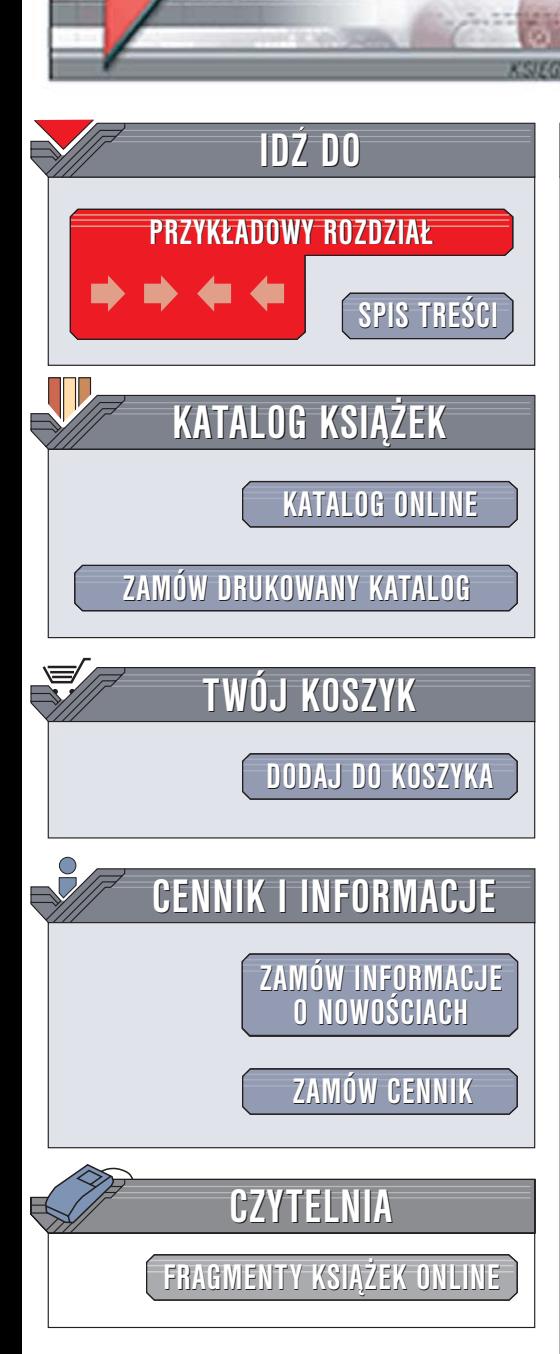

Wydawnictwo Helion ul. Chopina 6 44-100 Gliwice tel. (32)230-98-63 [e-mail: helion@helion.pl](mailto:helion@helion.pl)

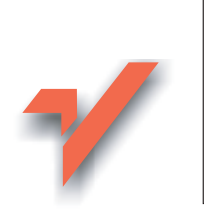

### Fizyka z komputerem dla liceum i technikum

Autor: Maciej Zawacki ISBN: 83-7361-580-6 Format: B5, stron: 120

lion. $\nu$ 

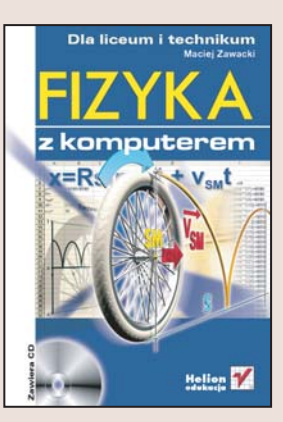

### Poznaj świat fizyki, korzystając z nowoczesnych metod

- Naucz się korzystać z arkusza kalkulacyjnego
- Opanuj sposoby numerycznego rozwiązywania zadań fizycznych
- Przeprowadź symulacje zjawisk fizycznych

Komputer jest podstawowym narzêdziem stosowanym w laboratoriach, zarówno badawczych, jak i dydaktycznych. Za jego pomocą można przeprowadzić skomplikowane obliczenia, wykonać symulacje zjawisk fizycznych i opracować wyniki pomiarów. Komputer można również wykorzystać podczas poznawania mechanizmów fizycznych rzadzacych otaczajacym nas światem. Wykorzystując animacje, wykresy i szybkie narzędzia obliczeniowe, możemy przedstawić te mechanizmy w czytelny i łatwy do zrozumienia sposób.

"Fizyka z komputerem dla liceum i technikum" to książka opisująca możliwości zastosowania komputera do wykonywania obliczeń, do wyznaczania wielkości fizycznych i rozwiązywania zadań z nimi związanych. Przedstawia metody użycia arkusza kalkulacyjnego Excel w roli narzêdzia obliczeniowego i sposoby prezentowania wyników obliczeń w postaci graficznej. Dzięki wiadomościom w niej zawartych dowiesz się, jak modelować zjawiska fizyczne za pomoca komputera. Każde z zagadnień jest opisane zarówno od strony teoretycznej, jak i praktycznej — w postaci gotowego algorytmu postępowania.

# **Spis treści**

<span id="page-1-0"></span>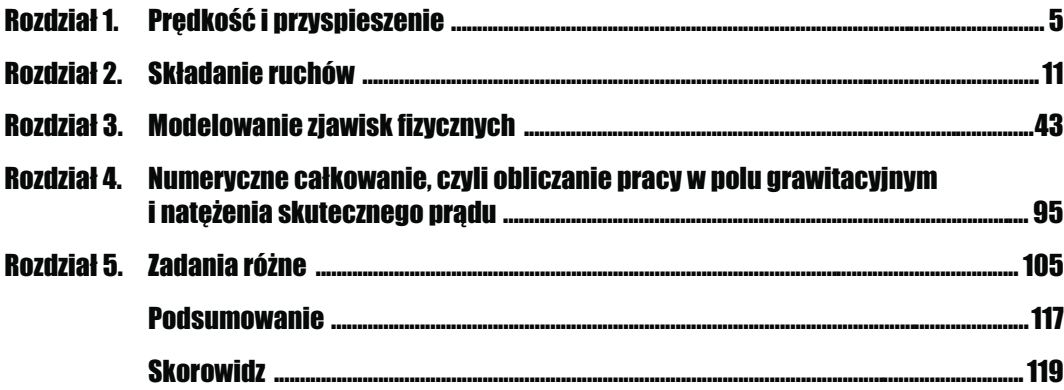

## <span id="page-2-0"></span>**Rozdział Zadania róż**

W tym rozdziale rozwiążemy kilka zadań związanych z kursem fizyki w szkole ponadgimnazjalnej. Żeby rozwiązać tego typu zadania, nie potrzebujemy arkusza kalkulacyjnego, gdyż wykorzystujemy metody charakterystyczne dla fizyki. Zastosowanie arkusza kalkulacyjnego pomoże natomiast wyeksponować ciekawe aspekty rozwiązań, których bez zastosowania Excela z pewnością nie zauważylibyśmy.

#### Zadanie 1.

Wyznacz przyspieszenie, z jakim będzie poruszało się ciało o zadanej masie m, pokazane na rysunku 5.1, jeżeli zadano wartości współczynnika tarcia f masy o podłoże, kąta i siły F.

#### Rysunek 5.1.

Rysunek pomocniczy do 1. zadania

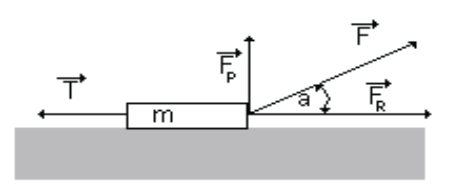

#### Rozwiązanie

Rozwiązanie tego zadania polega na uwzględnieniu wszystkich sił działających na ciało podczas jego ruchu i zastosowaniu drugiej zasady dynamiki. Siłę F można rozłożyć na dwie składowe:  $F_R$  — równoległą do podłoża i  $F_P$  — prostopadłą do podłoża, zatem  $\vec{F} = \vec{F}_R + \vec{F}_P$ . Ciało porusza się pod działaniem sił  $F_R$  i T (siła tarcia). Zatem z drugiej zasady dynamiki Newtona otrzymamy:

 $ma = F_R - T = F \cos \alpha - Nf$ 

gdzie N jest siłą nacisku, którą na podstawie rysunku 5.1 można przedstawić jako:

 $N = mg - F \sin \alpha$ .

Podstawiając to ostatnie równanie do równania Newtona, po prostych przekształceniach otrzymamy wzór określający zależność przyspieszenia od wartości działającej siły, kąta nachylenia tej siły do podłoża i współczynnika tarcia:

$$
a = \frac{F(\cos \alpha + f \sin \alpha) - fmg}{m}
$$
 (5.1)

Ze wzoru (5.1) wynika, że przyspieszenie przy ustalonej wartości siły zależy od kąta  $\alpha$ nachylenia tej siły do podłoża. Zbadajmy charakter tej zależności. W tym celu łatwo zbudujmy odpowiedni wykres funkcji  $a(\alpha)$  przy ustalonej wartości współczynnika tarcia f. Musimy zarezerwować komórki do przechowywania wartości działającej siły F, masy m, przyspieszenia ziemskiego g, wartości współczynnika tarcia  $f$  i wielkości  $\Delta\alpha$ określającej krok, z jakim będziemy zmieniać wartość kąta  $\alpha$ . $\operatorname{Kat}$   $\alpha$  z $\operatorname{min}$ nia $\operatorname{si}$ ę w przedziale  $[0^{\circ}, 90^{\circ}]$ . Wykres funkcji  $a(\alpha)$  sporządzimy dla następujących wartości parametrów:  $F = 20 N$ ,  $m = 2 kg$ ,  $g = 9.81 m/s^2$ ,  $f = 0.5$ ,  $\Delta \alpha = I^{\circ}$ . Sporządzając wykres, należy pamiętać, żeby funkcje trygonometryczne  $\cos\alpha$  i sin $\alpha$  wyrazić w stopniach, gdyż standardowo Excel stosuje miarę łukową kąta, czyli radiany. Wykres określający zależność *a*(*α*) przedstawiono na rysunku 5.2.

#### Rysunek 5.2.

Zależność przyspieszenia od kąta  $\alpha$  dla F = 20 N,  $m = 2$  kg,  $g = 9.81$  m/s<sup>2</sup> ,  $\widetilde{f} = 0$ ,  $\Delta \alpha = I^{\circ}$ 

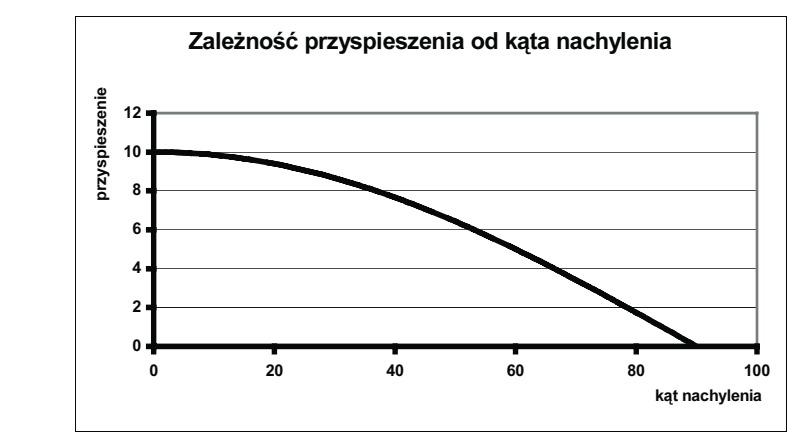

Z wykresu  $a(\alpha)$  widać, że przy braku tarcia przyspieszenie maleje monotonicznie od wartości 10 m/s<sup>2</sup> do wartości 0 m/s<sup>2</sup>, co oznacza, że ciało nie porusza się. Jeśli pojawia się tarcie, to dzięki wykresowi zależności  $a(\alpha)$  widać ciekawą własność przyspieszenia — patrz rysunek 5.3.

Dla wartości siły  $F = 15$  N pojawia się ujemna wartość przyspieszenia. Przyspieszenie ujemne w tym przypadku nie ma sensu fizycznego. Przyspieszenie ujemne oznacza bowiem ruch w kierunku siły tarcia. Pojawienie się ujemnego przyspieszenia oznacza, że należy nałożyć dodatkowe warunki na wartość działającej siły F. Ze wzoru (5.1) wynika, że przy ustalonej wartości współczynnika tarcia  $f$  i masie poruszanego

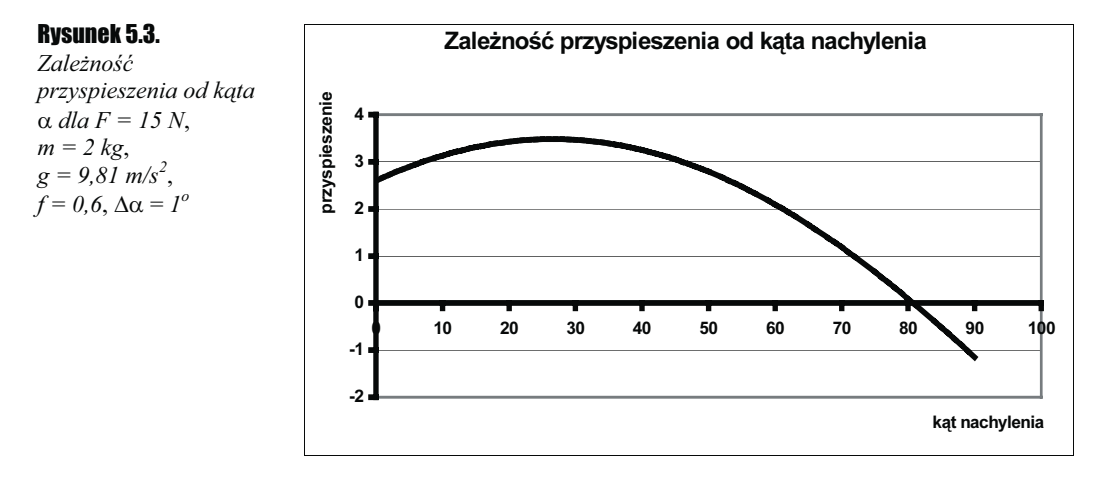

obiektu m, aby uzyskać sensowne fizycznie rozwiązania, musi być spełniony warunek:  $F(\cos \alpha + f \sin \alpha) - fmg > 0$ . Oznacza to, że wartość działającej siły musi spełniać

warunek:  $F >$  $F > \frac{5}{\cos \alpha + f \sin \alpha}$  $\frac{fmg}{g}$ . Na rysunku 5.4 przedstawiono wykres zależności

$$
f(\alpha) = \frac{fmg}{\cos \alpha + f \sin \alpha}
$$
 dla wartości współczynnika tarcia  $f = 0, 6$  i masy  $m = 2$  kg.

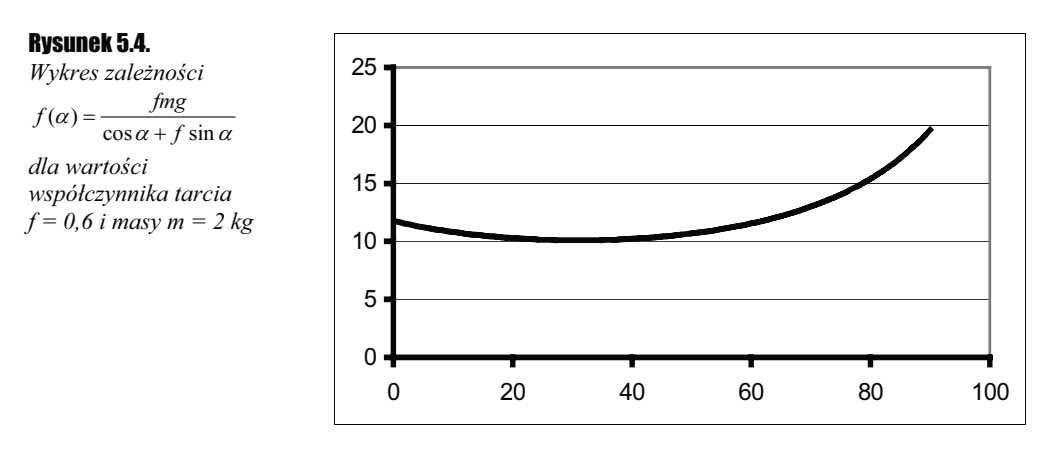

Z wykresu widać, że aby rozwiązanie naszego zadania miało sens fizyczny dla wszystkich kątów z przedziału [0°,90°] przy ustalonych wartościach masy ciała i współczynnika tarcia, należy działać z siłą  $F$  większą niż 20 N. Przyjmując zatem wartość działającej siły jako  $F = 25 N$ , otrzymamy dla wartości współczynnika tarcia  $f = 0.6$  i masy  $m = 2 kg$ następujący wykres zależności  $a(\alpha)$  — patrz rysunek 5.5.

Z wykresu na rysunku 5.5 widać, że dla pewnej wartości kąta  $\alpha$  funkcja  $a(\alpha)$  osiąga maksimum. Stosując funkcję Excela max()do kolumny arkusza zawierającej wartości funkcji  $a(\alpha)$ , otrzymamy wartość tego maksimum. Dla wartości  $F = 25$  N,  $m = 2$  kg,  $g = 9.81$  m/s<sup>2</sup>,

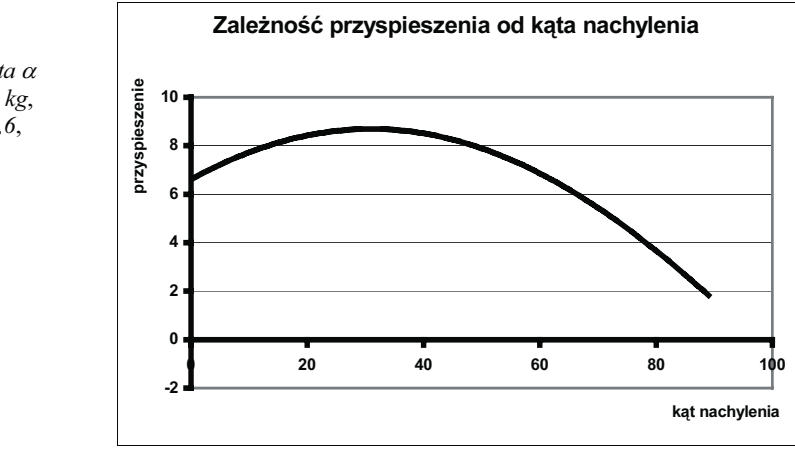

 $f = 0.6$ ,  $\Delta \alpha = 1^{\circ}$  maksimum to wynosi 8,69 m/s<sup>2</sup> i uzyskuje się je dla kąta  $\alpha = 31^{\circ}$ . Zmieniając wartości odpowiednich parametrów, można dzięki sporządzonym wykresom znakomicie analizować zadanie. Wygląd arkusza w widoku formuł przedstawiono na rysunku 5.6.

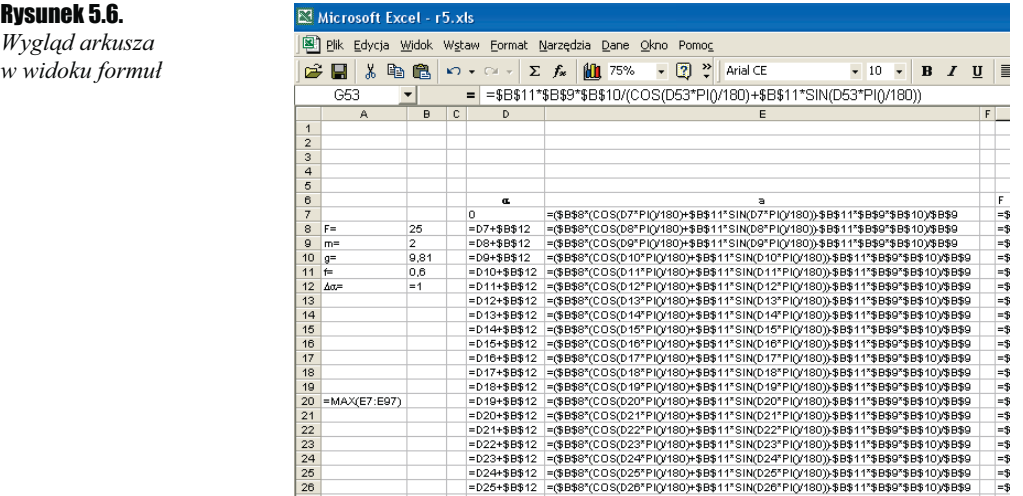

#### Zadanie 2.  $-$

Zbadaj przemiany energii mechanicznej w rzucie poziomym.

#### Rozwiązanie

W tym ruchu całkowita energia mechaniczna jest zawsze sumą energii kinetycznej i potencjalnej. Zakładamy oczywiście, że ruch zachodzi w warunkach, w których nie istnieją żadne straty energii, czyli zaniedbujemy opory ruchu związane z tarciem czy oporem

#### Rysunek 5.5. Zależność

przyspieszenia od kąta dla  $F = 25 N$ ,  $m = 2 kg$ ,  $g = 9.81 \text{ m/s}^2, f = 0.6,$  $\Delta \alpha = I^{\circ}$ 

ośrodka. Całkowita energia mechaniczna  $E<sub>C</sub>$  jest więc sumą energii kinetycznej  $E<sub>K</sub>$ energii potencjalnej  $E_P$ . Nietrudno obliczyć wartość tych energii. Po łatwych rachunkach dojdziemy do wniosku, że:

$$
E_p(t) = mg(h - \frac{1}{2}gt^2)
$$
\n(5.2)

$$
E_K(t) = \frac{m(v_o^2 + g^2 t^2)}{2}
$$
\n(5.3)

gdzie m jest masą ciała,  $v<sub>o</sub>$  prędkością poziomą, g przyspieszeniem ziemskim, t oznacza czas ruchu, h jest początkową wysokością ciała. Całkowita energia mechaniczna  $E_C(t)$ jest sumą energii potencjalnej i energii kinetycznej, czyli:

$$
E_c(t) = E_p(t) + E_k(t) = mg(h - \frac{1}{2}gt^2) + \frac{m(v_0^2 + g^2t^2)}{2} = m(gh + \frac{v_0^2}{2})
$$
(5.4)

Ze wzoru (5.4) wynika, że całkowita energia mechaniczna jest stała w czasie, gdyż zależy jedynie od wielkości, które są stałe w czasie. Otrzymujemy zatem zasadę zachowania energii mechanicznej. Korzystając z Excela, można sporządzić wykresy funkcji  $E_P(t)$ ,  $E_K(t)$  i  $E_C(t)$ . Wykonanie wykresów nie jest zadaniem trudnym. Należy jedynie zarezerwować komórki do przechowania wartości:  $m$  — masy ciała,  $v_0$  — prędkości poziomej, g — przyspieszenia ziemskiego,  $\Delta t$  — kroku czasowego i  $h$  — początkowej wysokości ciała. Ponadto trzeba utworzyć kolumny: t do przechowywania kolejnych chwil czasowych zmieniających się z krokiem  $\Delta t$ ,  $E_P(t)$  do przechowywania kolejnych wartości energii potencjalnej wyznaczonych ze wzoru (5.2),  $E_k(t)$  do przechowywania kolejnych wartości energii kinetycznej wyznaczonych ze wzoru (5.3) i  $E_C(t)$  do przechowywania kolejnych wartości energii całkowitej wyznaczonych ze wzoru (5.4). Wykresy funkcji  $E_P(t)$ ,  $E_K(t)$  i  $E_C(t)$  przedstawiono na rysunku 5.7.

Aby uzyskać wykresy, takie jak na rysunku 5.7, trzeba wypełnić dla ustalonych wartości m, g, h,  $v_0$  i  $\Delta t$  tylko tyle komórek kolumn t,  $E_P(t)$ ,  $E_K(t)$  i  $E_C(t)$ , aby całkowity czas

spadania nie przekroczył wartości  $t_s = \sqrt{\frac{g}{g}}$ <sup>2</sup>  $=\sqrt{2\pi}$ , czyli czasu swobodnego spadku z wyso-

 $\overline{a}$ kości h. Wygląd arkusza w widoku formuł do ilustracji zasady zachowania energii przedstawiono na rysunku 5.8.

#### Zadanie 3.

Źródło prądu o sile elektromotorycznej E i oporze wewnętrznym r włączono w obwód w sposób, taki jak na rysunku 5.9. Oblicz, jaki powinien być opór odbiornika podłączonego do źródła, aby można było uzyskać określoną moc PRO przy możliwie największej sprawności.

#### Rysunek 5.7.

Zasada zachowania energii mechanicznej. Wykresy otrzymano dla wartości:  $m = 1$  kg,  $g = 9.81 \, m/s^2,$  $v_0 = 5$  m/s,  $h = 20$  m,  $\Delta t = 0,005 \, s$ 

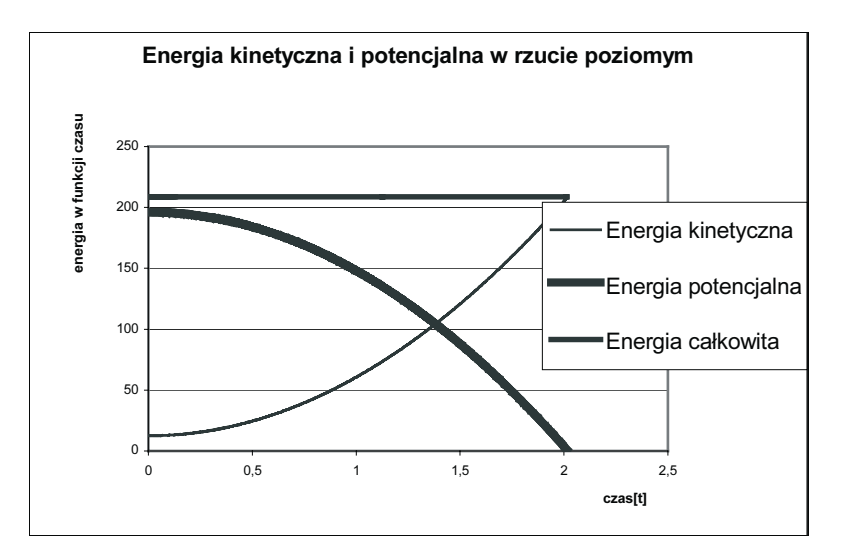

#### Rysunek 5.8.

Wygląd arkusza w widoku formuł do ilustracji zasady zachowania energii

#### $\overline{\boxtimes}$  Microsoft Excel - r52

|图 Plik Edycja Widok Wstaw Format Narzędzia Dane Okno Pomoc D B B B B B V X B B < | m - α - | e Σ A 2| X | M B 100% - 0 .  $|$  Arial CE ▼11 ▼ B Z U | 三三三国 | 59 % oo 28 # 8 | 年 年 | 田 · タ · A · 、

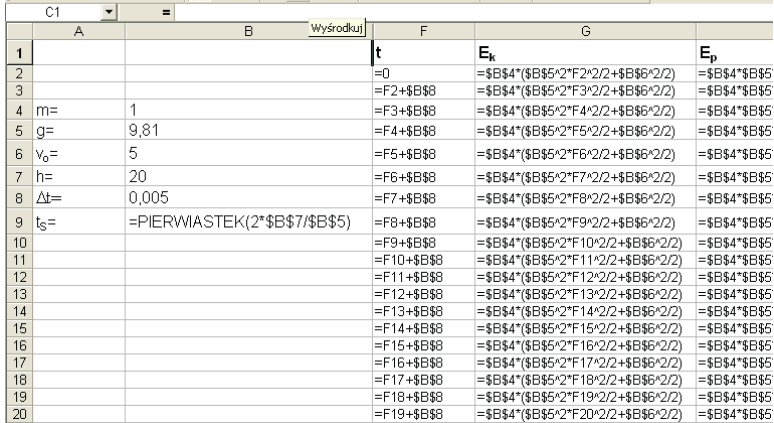

#### Rysunek 5.9.

Obwód elektryczny ze źródłem siły elektromotorycznej E

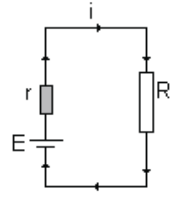

#### Rozwiązanie

W obwodzie, na podstawie prawa Ohma dla całego obwodu, płynie prąd o natężeniu  $R + r$  $i = \frac{E}{R+r}$ . Moc  $P_R$  uzyskana w odbiorniku o oporze R wynosi  $P_R = i^2 R$ . Korzystając ze

wzoru na natężenie prądu, otrzymamy wzór określający zależność mocy  $P_R$  od wartości oporu zewnętrznego R:

$$
P_R = \frac{E^2 R}{\left(R + r\right)^2} \tag{5.5}
$$

Korzystając z Excela można sporządzić wykres zależności  $P_R(R)$ . Jako jednostkę osi x przyjmiemy wielokrotności oporu wewnętrznego r. Wykres przedstawiono na rysunku 5.10.

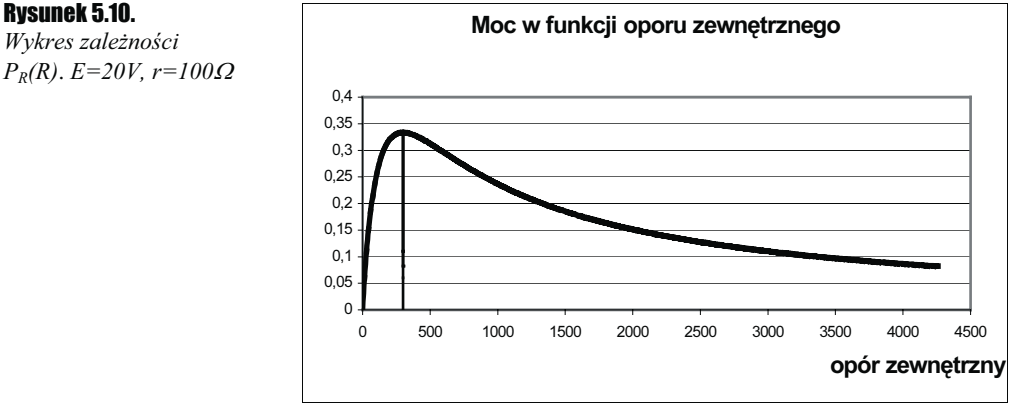

Pionową linię na wykresie poprowadzono w punkcie o współrzędnej  $R = r$ . Wykres  $P_R(R)$ na rysunku 5.10 posiada ciekawe własności. Widać, że dla pewnej wartości oporu zewnętrznego osiąga maksimum. Korzystając z funkcji Excela max() zastosowanej do kolumny, w której przechowujemy wartości  $P_R(R)$ , można to maksimum wyznaczyć. Dla wartości siły elektromotorycznej  $E = 20 V$  i wartości oporu wewnętrznego  $r = 100 \Omega$  funkcja  $P_R(R)$  osiąga maksimum 1 dla wartości oporu zewnętrznego  $R = 100 \Omega$ . Jest to ogólna prawidłowość, którą można udowodnić, wyznaczając warunek ekstremum funkcji  $P_R(R)$  przy użyciu zasad rachunku różniczkowego. Okaże się, że zawsze wartość  $P_{R_{\text{max}}}$  (R) funkcja  $P_R(R)$  osiąga dla  $R = r$ , czyli wtedy, gdy opór zewnętrzny jest równy oporowi wewnętrznemu. Druga własność funkcji  $P_R(R)$  to taka, że zadaną wartość mocy  $P_{R0}$  funkcja osiąga dla dwóch wartości oporu zewnętrznego. Jedna z nich to  $R_1 \le r$ , a druga  $-R<sub>2</sub>$ r. Ten sam wniosek można uzyskać, rozwiązując równanie (5.5) jako równanie kwadratowe względem R. Okaże się, że ma ono dwa pierwiastki spełniające powyższe zależności. W zadaniu należy wybrać taką wartość oporu zewnętrznego, aby określoną wartość mocy uzyskać przy największej sprawności. Należy zatem sporządzić wykres zależności sprawności od wartości oporu zewnętrznego —  $\eta(R)$  i porównać obie wartości  $\eta(R_1)$  i  $\eta(R_2)$ . Warunki zadania spełnia większa z nich. Ponieważ moc w obwodzie wydziela się na obu oporach, zewnętrznym i wewnętrznym, więc przez sprawność  $\eta$  rozumiemy stosunek mocy uzyskanej w odbiorniku zewnętrznym do całej mocy uzyskanej w obwodzie, czyli  $\eta(R) = \frac{P_R}{P}$ . Korzystając ze wzoru (5.5) oraz ze wzoru  $P = iE = \frac{E^2}{(R+r)}$ 2  $P = iE = \frac{E^2}{(R+r)}$ 

otrzymamy następującą zależność sprawności od oporu zewnętrznego:

Wykres zależności

$$
\eta(R) = \frac{R}{R+r} \tag{5.6}
$$

Wykres zależności (5.6) przedstawiono na rysunku 5.11.

#### Rysunek 5.11.

Sprawność w funkcji oporu zewnętrznego

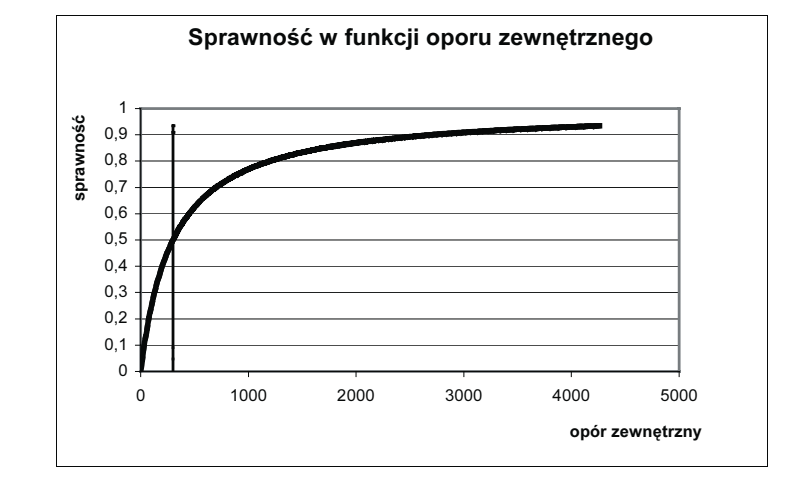

Pionową linię na wykresie poprowadzono w punkcie o współrzędnej  $R = r$ . Z wykresu widać, że  $\eta(r) = \frac{1}{2}$ , a  $\lim_{R \to \infty} \eta(R) = 1$ . Poza tym z wykresu na rysunku 5.11 wynika, że im wartość oporu zewnętrznego jest większa, tym sprawność rośnie. Zatem wtedy, gdy mamy podaną wartość  $P_{R0}$  mocy, jaką chcemy uzyskać na zewnętrznym oporze, tak aby uzyskać największą sprawność, to należy wybrać zawsze większą wartość oporu. Dla maksymalnej mocy sprawność wynosi zawsze ½. Wygląd arkusza kalkulacyjnego w widoku formuł do rozwiązania zadania 3. przedstawiono na rysunku 5.12.

#### Zadanie 4.

Sporządź wykres wartości natężenia i potencjału pola grawitacyjnego w punktach leżących na symetralnej odcinka łączącego środki dwóch kul o masach  $m_1 = m_2$  i  $m = 10^{10}$  kg w funkcji odległości od tego odcinka. Odległość między środkami kul wynosi 2a = 106 m.

*Stała grawitacji G* = 6,67 · 10<sup>-11</sup>  $\frac{N}{1}$  $6,67 \cdot 10^{-11} \frac{N \cdot m^2}{\sigma^2}$  $\overline{a}$  $\frac{1}{2}$  side of tego odcinka. Od<br>  $G = 6.67 \cdot 10^{-11} \frac{N \cdot m^2}{kg^2}$ .

#### Rozwiązanie

Natężenie pola grawitacyjnego wyznaczymy, korzystając z zasady superpozycji. To znaczy najpierw wyznaczymy natężenie pola, tak jakby źródłem pola była tylko jedna kula, a następnie oba wektory dodamy — patrz rysunek 5.13.

#### Rysunek 5.12.

Wygląd arkusza kalkulacyjnego w widoku formuł do rozwiązania 3. zadania

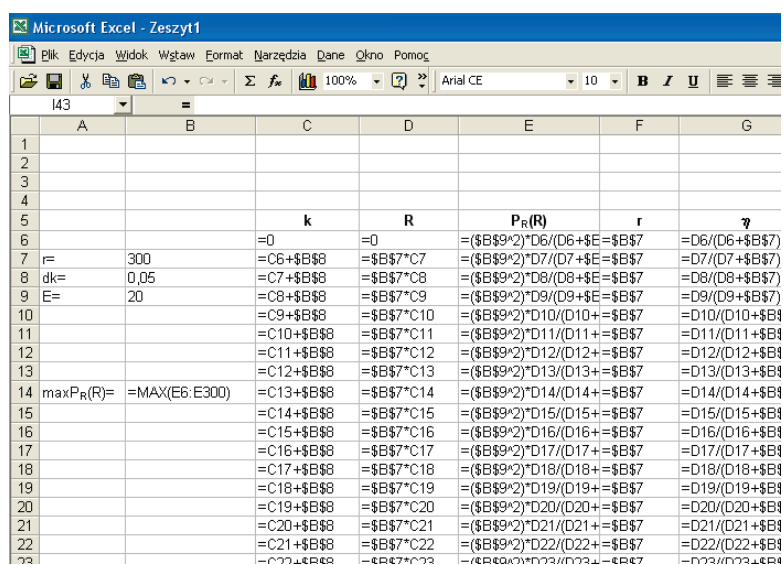

#### Rysunek 5.13.

Rysunek pomocniczy do 4. zadania

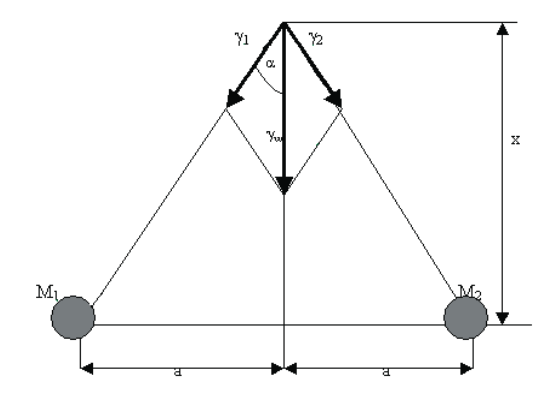

Niech x oznacza odległość dowolnego punktu leżącego na symetralnej odcinka łączącego środki obu kul od tego odcinka. Wówczas odległość tego punktu od środka kuli wynosi  $r = \sqrt{a^2 + x^2}$ , gdzie a jest połową odcinka łączącego środki obu kul. Natężenie

pola grawitacyjnego  $\vec{y}$  jest z definicji wektorem o wartości równej  $|\vec{y}| = \frac{y}{m}$  $|\vec{r}| = \frac{|\vec{F}|}{r}$ , gdzie  $\vec{F}$ 

jest siłą grawitacji działającą w danym punkcie pola, a pochodzącą od jednej i drugiej kuli, m jest masą próbną umieszczoną w danym punkcie pola. Zatem natężenie wypadkowe  $\vec{r}_w$  jest wektorem  $\vec{r}_w = \vec{r}_1 + \vec{r}_2$ . Na podstawie rysunku 5.13, wykorzystując odpowiednie zależności geometryczne i definicję natężenia pola grawitacyjnego, otrzymamy:

$$
\gamma_w = 2\gamma_1 \cos \alpha = \frac{2Gm}{r^2} \cos \alpha = \frac{2Gm}{a^2 + x^2} \cdot \frac{x}{\sqrt{a^2 + x^2}} = 2Gm \cdot \frac{x}{(a^2 + x^2)^{\frac{3}{2}}} \tag{5.7}
$$

Potencjał jest wielkością skalarną, której wartość w polu grawitacyjnym można obliczyć jako  $V = -\frac{F}{m}$  $V = -\frac{E_p}{m}$ , gdzie  $E_p$  jest energią potencjalną w danym punkcie pola, natomiast  $m$  jest masą próbną w danym punkcie pola. Korzystając z definicji energii potencjalnej w polu grawitacyjnym, potencjał w danym punkcie pola można wyrazić jako:  $V = -\frac{Gm}{r}$ , gdzie teraz *m* jest masą źródła pola grawitacyjnego, a *r* jest odległością masy próbnej od źródła pola. W naszym zadaniu, z uwagi na to, że występują dwa źródła pola grawitacyjnego, całkowity potencjał jest równy:

$$
V = V_1 + V_2 = -\frac{2Gm}{\sqrt{a^2 + x^2}}
$$
\n(5.8)

Na podstawie wzorów (5.7) i (5.8) sporządzimy odpowiednie wykresy. Rysunek 5.14 przedstawia zależność  $\gamma(x)$ , natomiast rysunek 5.15 przedstawia zależność  $V(x)$ . Z wykresu wynika, że natężenie pola początkowo rośnie liniowo, a następnie maleje. Potencjał natomiast cały czas rośnie, jednak wzrost ten nie jest liniowy.

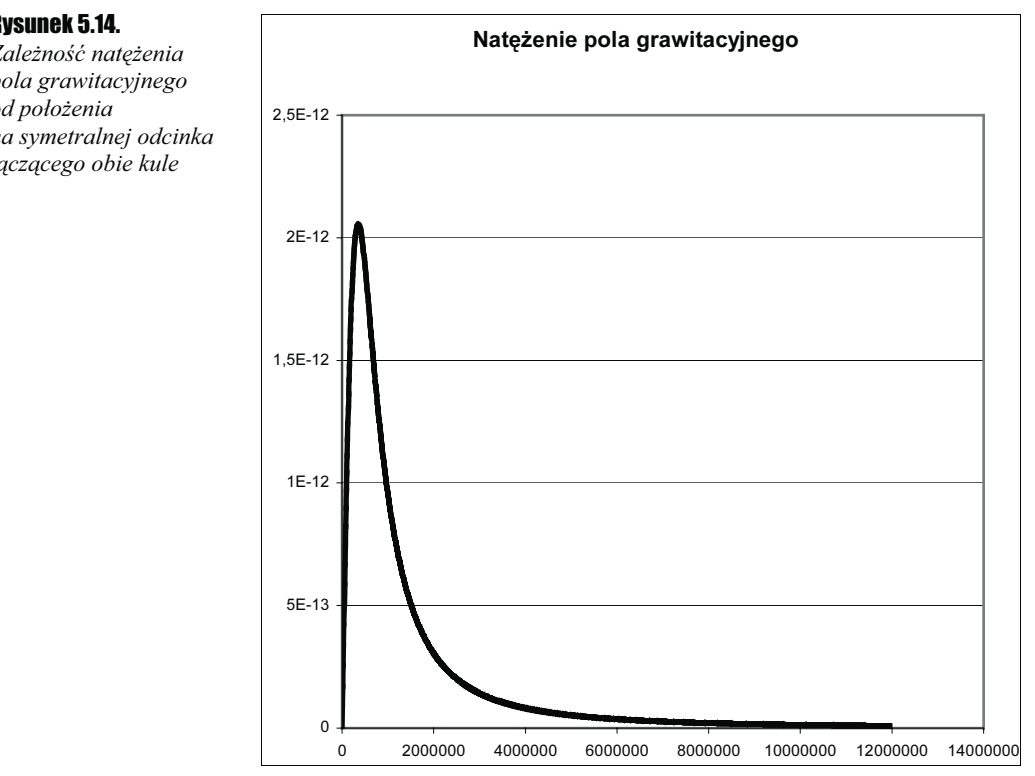

#### Rysunek 5.14.

Zależność natężenia pola grawitacyjnego od położenia na symetralnej odcinka łączącego obie kule

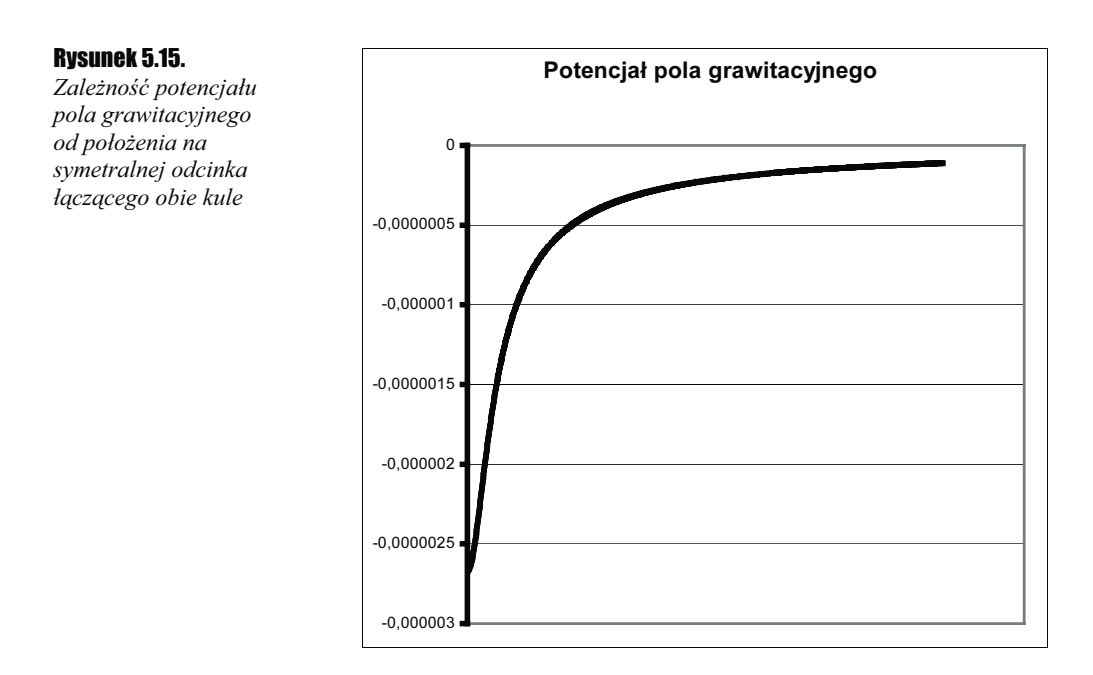

#### Zadanie 5.

To zadanie pokaże zalety Excela w zakresie opracowania wyników pomiarów. Załóżmy, że chcemy wyznaczyć stałą sprężystości sprężyny.

#### Rozwiązanie

Zadanie to można rozwiązać, wykonując odpowiednie pomiary. Jeśli bowiem wyznaczymy zależność  $T^2(m)$ , gdzie T jest kwadratem okresu drgań sprężyny obciążonej masą *m*, to współczynnik sprężystości *k* wyznaczymy ze wzoru  $k = \frac{4\pi^2}{a}$  $=\frac{m}{n}$ , gdzie *a* jest współczynnikiem kierunkowym prostej  $T^2(m)$ . Załóżmy, że wykonując pomiary, otrzymaliśmy wyniki przedstawione w tabeli 5.1.

| m (kg) | T (s) | $T^2$ [s2] | $\Delta$ T (s) | $\Delta T^2$ [s] |
|--------|-------|------------|----------------|------------------|
| 0,05   | 0,34  | 0,12       | 0,02           | 0,04             |
| 0,1    | 0,46  | 0,21       | 0,02           | 0,04             |
| 0,15   | 0,54  | 0,29       | 0,02           | 0,04             |
| 0,20   | 0,64  | 0,41       | 0,02           | 0,04             |
| 0,25   | 0,72  | 0,52       | 0,02           | 0,04             |

Tabela 5.1. Przykładowe wyniki pomiarów

W tabeli 5.1 kolumna 1. zawiera wyniki pomiarów masy, kolumna 2. — wyniki pomiarów okresu drgań, kolumna 3. to kwadrat okresu, kolumny 4. i 5. zawierają wartości błędu pomiarowego. Wykres  $T^2(m)$  sporządzony na podstawie wyników pomiarów wziętych z kolumn 1. i 3. przedstawiono na rysunku 5.16.

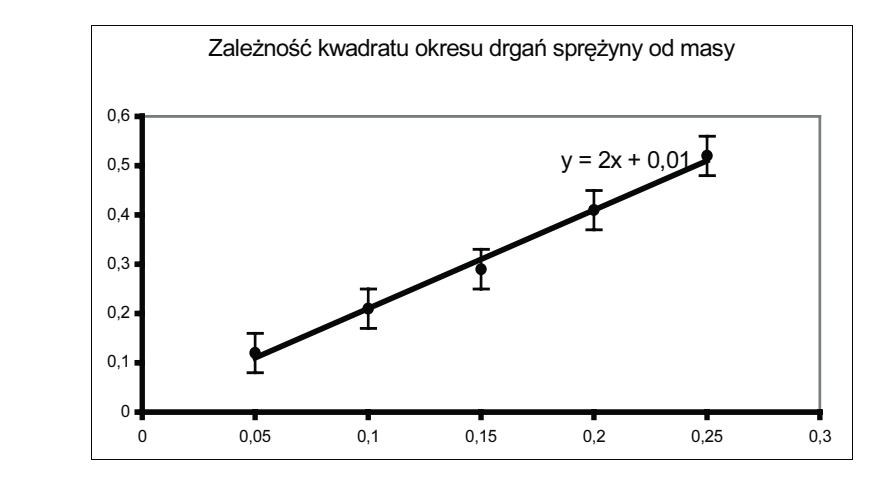

Wykres na rysunku 5.16 uzyskano, wykorzystując następujące możliwości Excela 2000. Wykres wykonujemy na podstawie danych uzyskanych z pomiaru. Wybieramy grupę XY(Punktowy). Następnie korzystając z opcji Formatuj serię danych, wybieramy opcję słupki błędów Y. Nie wybieramy opcji słupki błędów X, gdyż dokładność pomiaru masy jest dużo większa niż dokładność pomiaru czasu. W opcji słupki błędów Y ustawiamy odpowiednie wartości błędu, a następnie wybieramy opcję Dodaj linię trendu. Zostanie wówczas wykreślona prosta, która jest najlepszym dopasowaniem do punktów pomiarowych naniesionych na wykres. Można jeszcze wyświetlić równanie tej prostej, uzyskując tym samym wartość współczynnika kierunkowego prostej. W naszym przykładzie współczynnik kierunkowy tej prostej wynosi 2. Stąd doświadczalnie wyznaczo-

na wartość współczynnika *k* wynosi:  $k = \frac{4\pi^2}{2} = 2 \cdot \pi^2 \approx 19{,}73 \frac{N}{m}$  $=\frac{4\pi^2}{2}=2\cdot\pi^2\approx 19.73\frac{N}{N}$ . Excel ma również

możliwość tworzenia wykresów w skali logarytmicznej. W takiej skali wykresem funkcji wykładniczej jest linia prosta. Ułatwia to analizę takich danych doświadczalnych, które prowadzą do wykładniczej zależności badanych wielkości.

Rysunek 5.16. Zależność  $T^2(m)$